# شرح كيفية حفظ ملف القنوات ب-USB ECHOLINK IBERO 5 لجهاز

1) قم بإيصال مفتاح USB بجهاز االستقبال

# 2) إضغط على الزر **'MENU '**لدخول إلى واجهة الجهاز الرئيسية

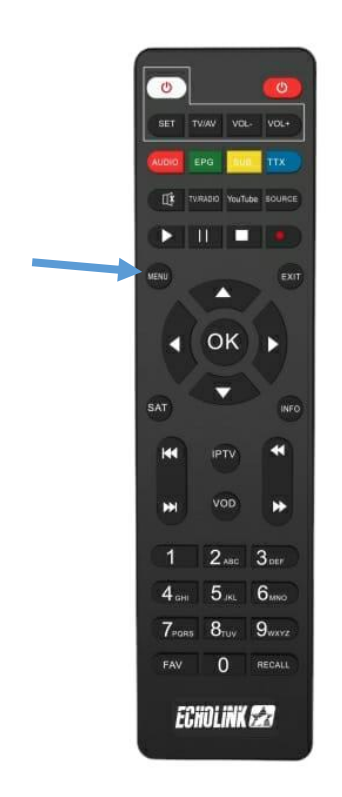

#### 3) إدهب الى **'Settings**'

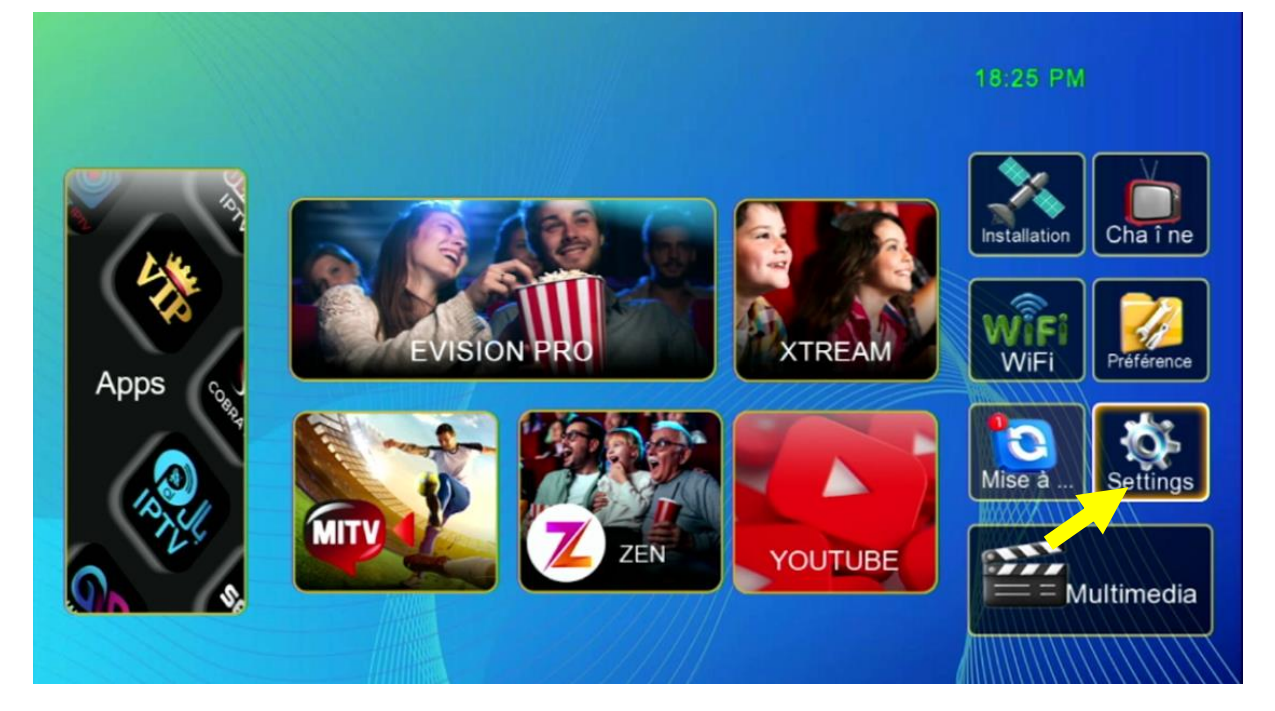

# 4) أدخل إلى 'Mise à jour'

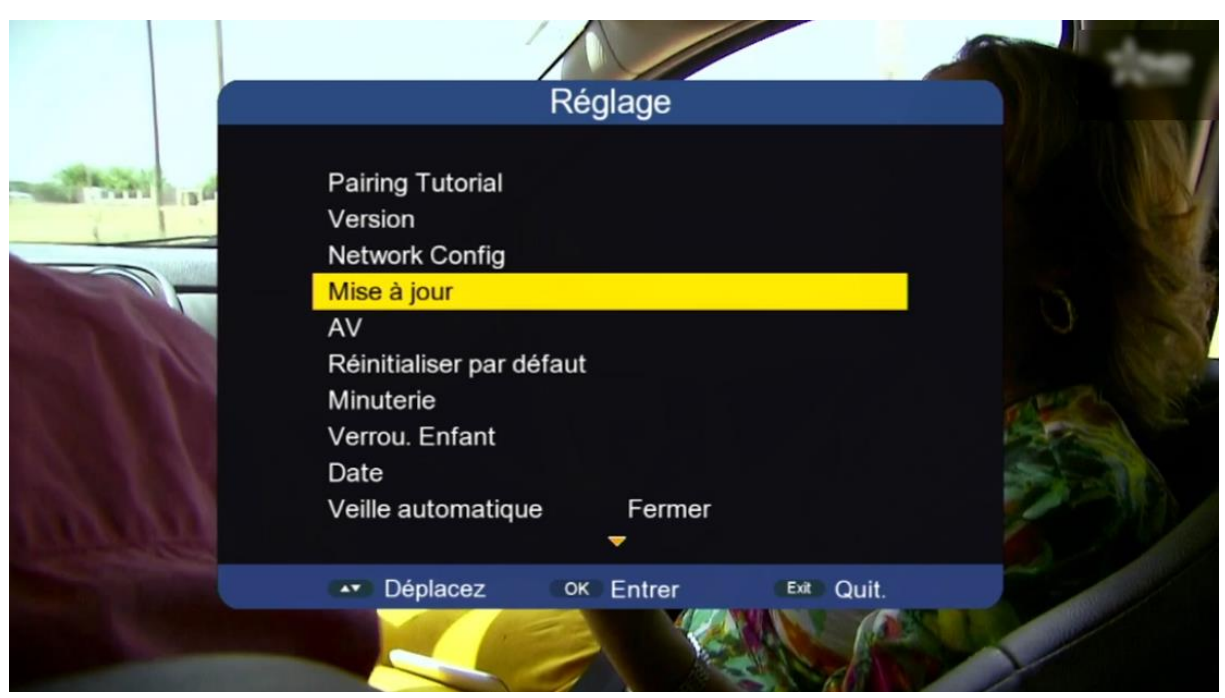

### 5) إضغط على

#### **'Mise à niveau Carte/USB'**

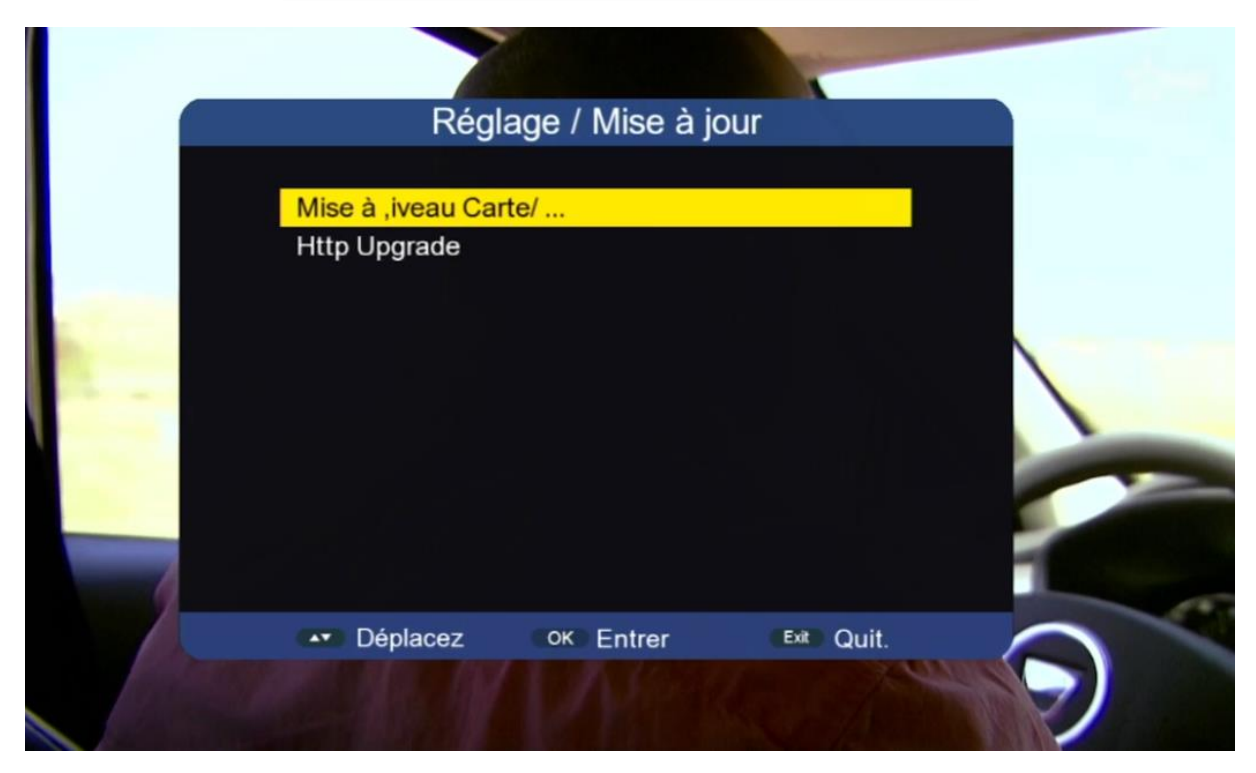

# 6) أدخل إلى مفتاح USB

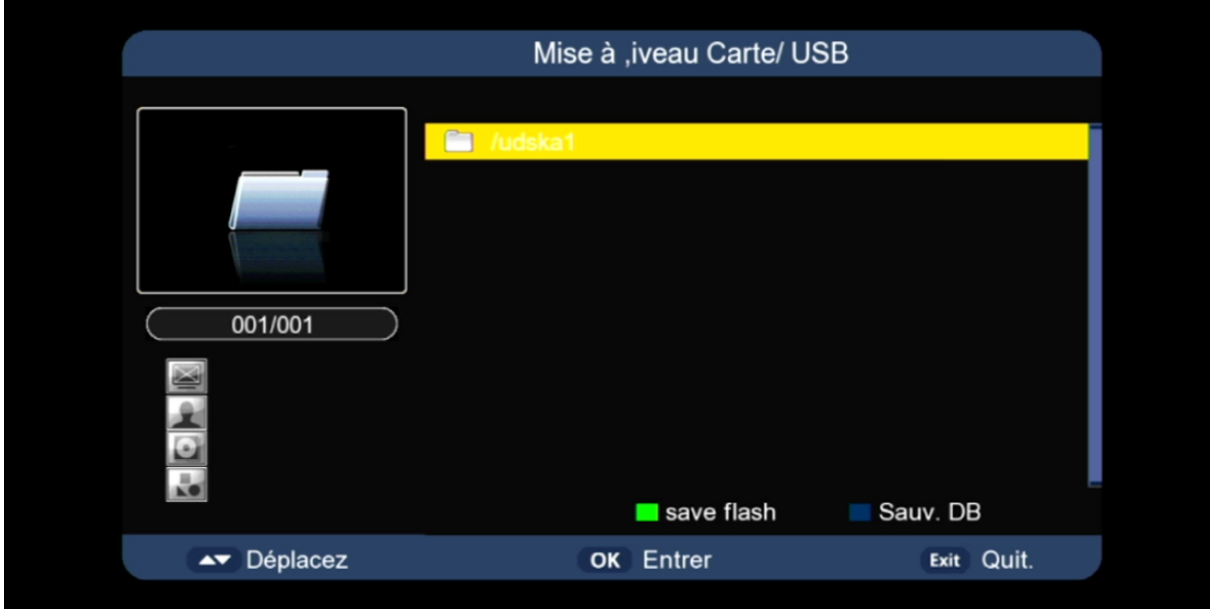

# 7) إضغط على الزر األزرق الخاص بريموت كونترول

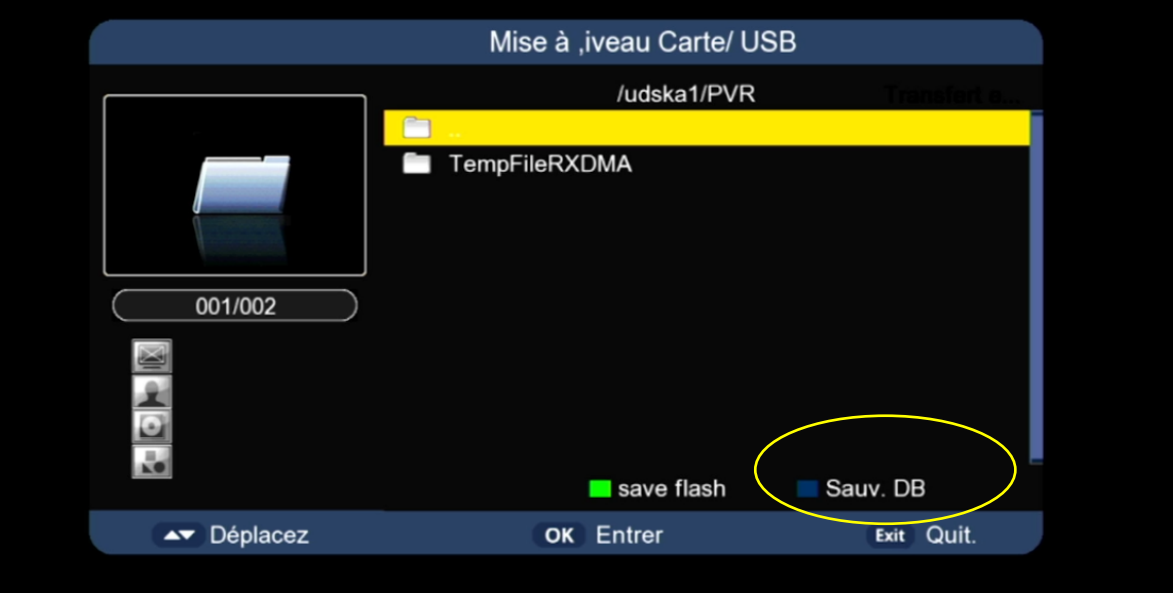

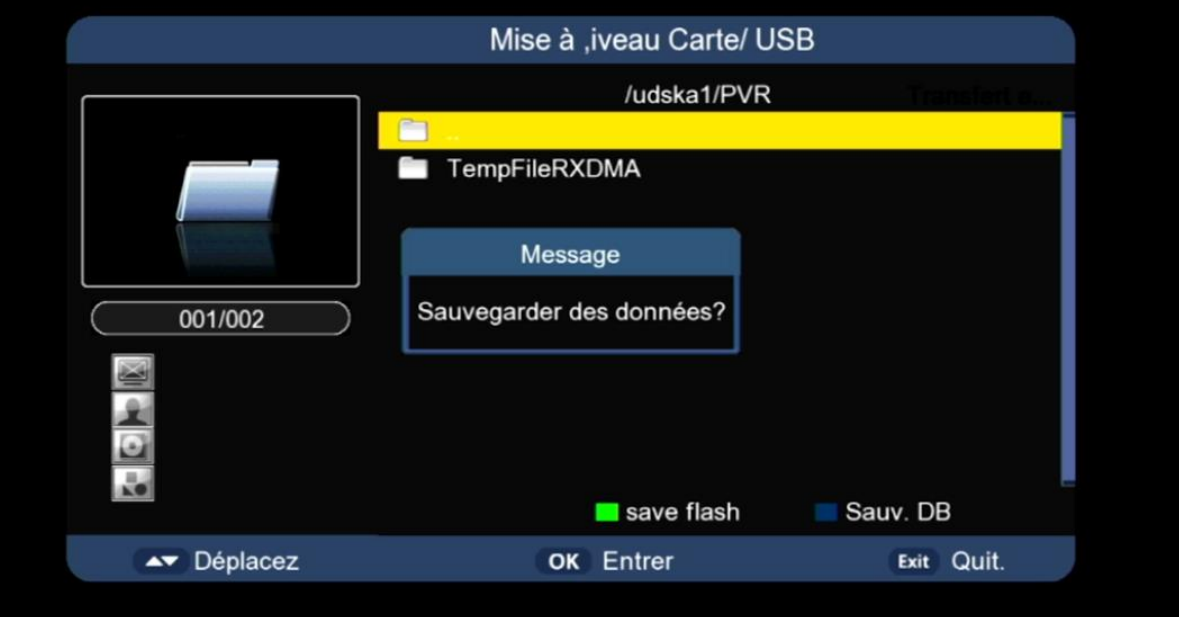

#### مبروك عليك،

### تم حفض ملف القنوات بنجاح على USB مفتاح

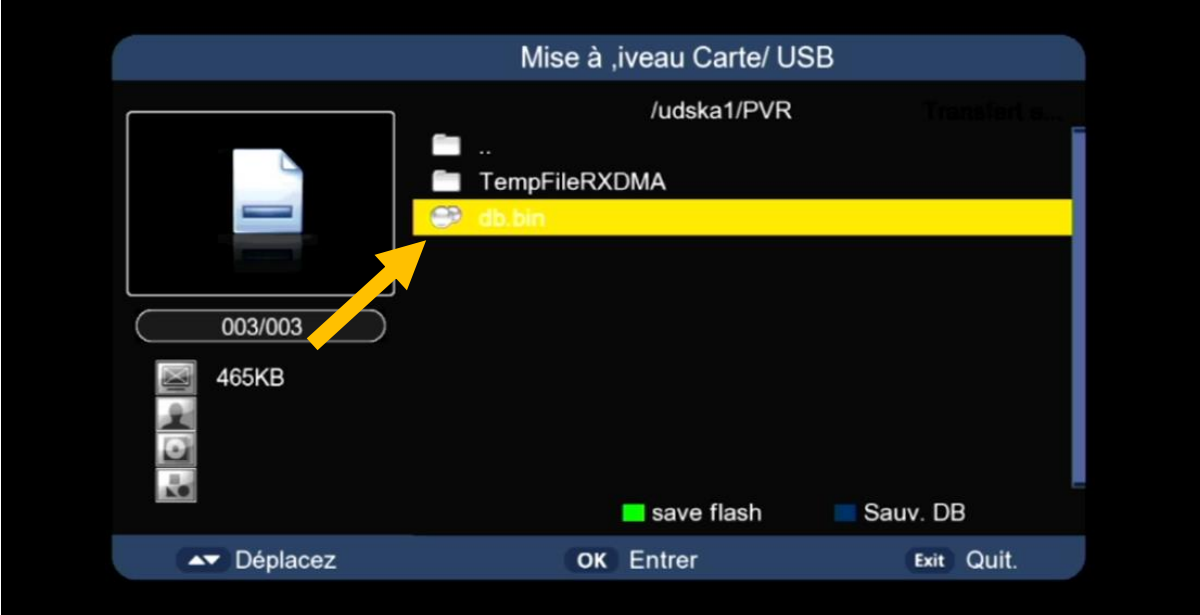

# إلى اللقاء في تدوينات اخرى